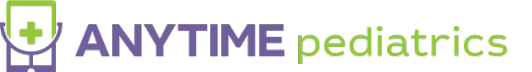

While you're surfing the web, your browser does many things behind the scenes to make sure the websites you're accessing load with the right settings. If you experience issues on a particular website, your browser could be holding onto some outdated or bad data in the form of an old cookie, cached version of the website, etc. Clearing this data allows your browser to load the website freshly as if it had never been there before.

## **Delete Chrome Data:**

To delete Chrome's data, click the Settings icon (**three dots**) on the top-right corner of the Chrome window. From the menu that appears, select **More Tools** and then click **Clear Browsing Data**.

You can open the Clear browsing data screen using a keyboard shortcut too:

- Windows: **CTRL + SHIFT + DELETE**
- macOS: **SHIFT + COMMAND + BACKSPACE**

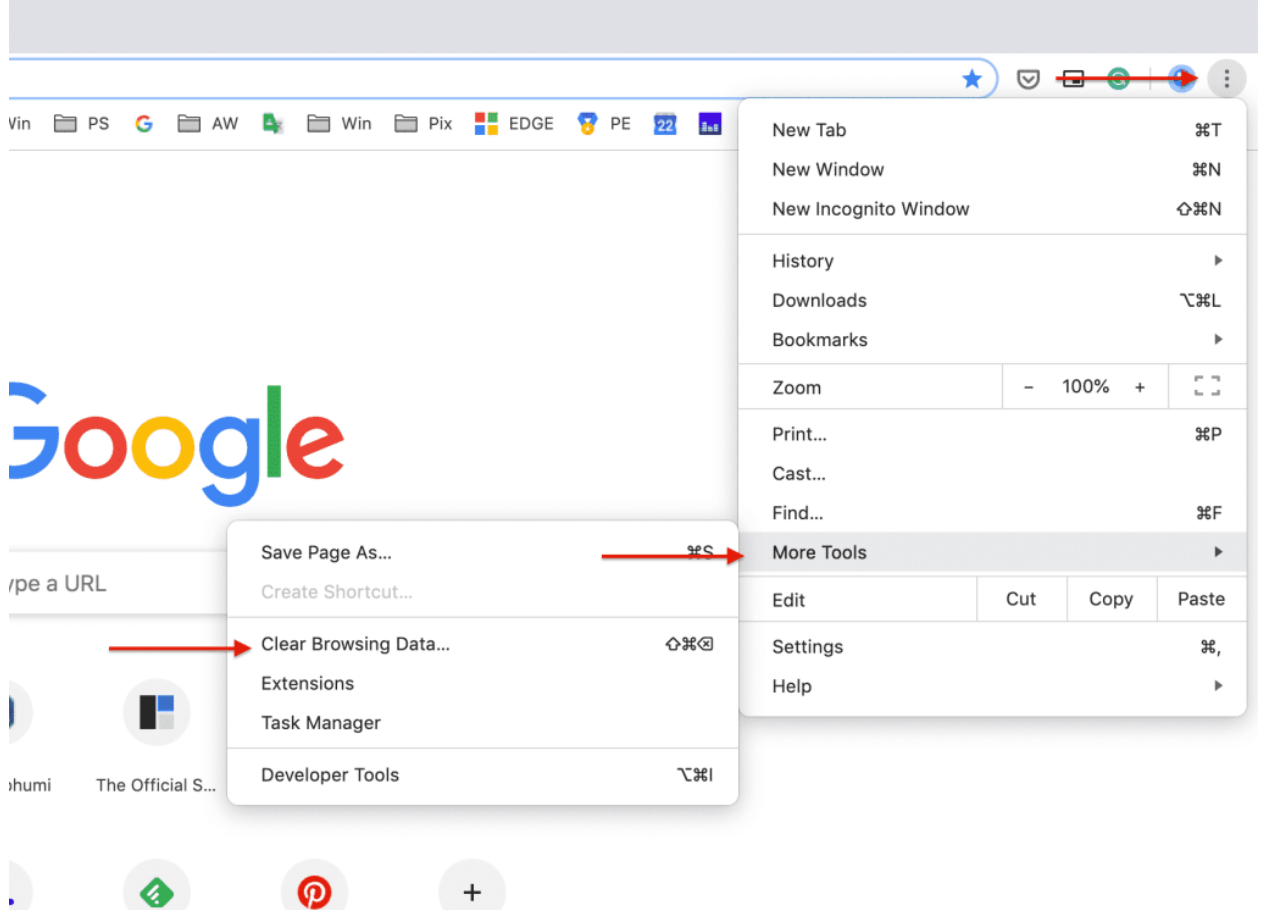

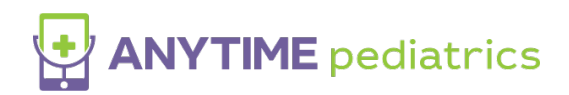

## **Clear Google Chrome Browsing Data**

On the next screen, choose **Advanced** for more control over what is deleted.

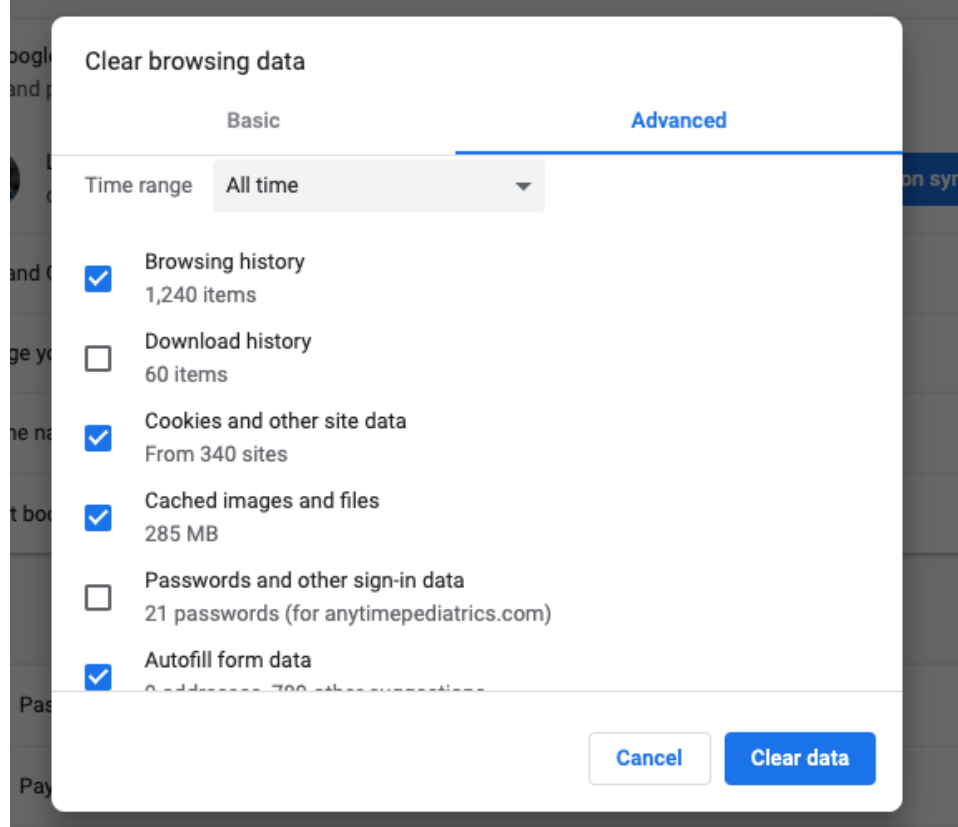

For the data range dropdown please select **All Time**, you will see a list of options to select from after that. Please only select the following options:

- **Browsing history**: List of sites you visited using Chrome
- **Cookies and other site data**: Cookies and other data that websites have stored in Chrome.
- **Cached images and files**: Images and files stored to make repeat visits to websites faster.
- **Site settings**: Site-specific settings like audio/video access or permissions like notifications and sound.

Click **Clear Data**, and then close your web browser. Mac users please use this shortcut: **COMMAND + Q** keys for 3 seconds.

Following these steps could fix any issues you are having with audio/video or "frozen screen" while using Anytime Pediatrics.